### **Paper 1393-2017**

# **What? I am the Linux Administrator for SAS® Visual Analytics?**

Nick Welke and Andy Peredery; Zencos Consulting

# **ABSTRACT**

Whether you are a new SAS administrator or switching to a Linux environment, you have a complex mission. This job becomes even more formidable when you are working with a system like SAS Visual Analytics that requires multiple users loading data daily. Eventually a user will have data issues or create a disruption that causes the system to malfunction. When that happens, what do you do next? In this paper, we will go through the basics of a SAS Visual Analytics Linux environment and how to troubleshoot the system when issues arise.

## **INTRODUCTION**

Many companies choose to implement SAS Visual Analytics in a Linux environment. With a distributed deployment, it's the only choice but many chose this operating system because it reduces operating costs. If you are the newly chosen SAS platform administrator, you might be more versed in a Windows environment and feel intimidated by Linux.

This paper introduces using basic Linux commands and methods for troubleshooting a SAS Visual Analytics environment. The paper assumes that SAS Visual Analytics is installed on a SAS 9.4 platform for Linux and that the reader has some familiarity with other operating systems, such as Windows.

# **PLATFORM ADMINISTRATION 101**

SAS platform administrators work with three main product areas. Each area provides a different functionality based on the task the administrator needs to perform. The following figure defines each area and provides a general overview of its purpose.

#### **Figure 1 Platform Administrator Tools**

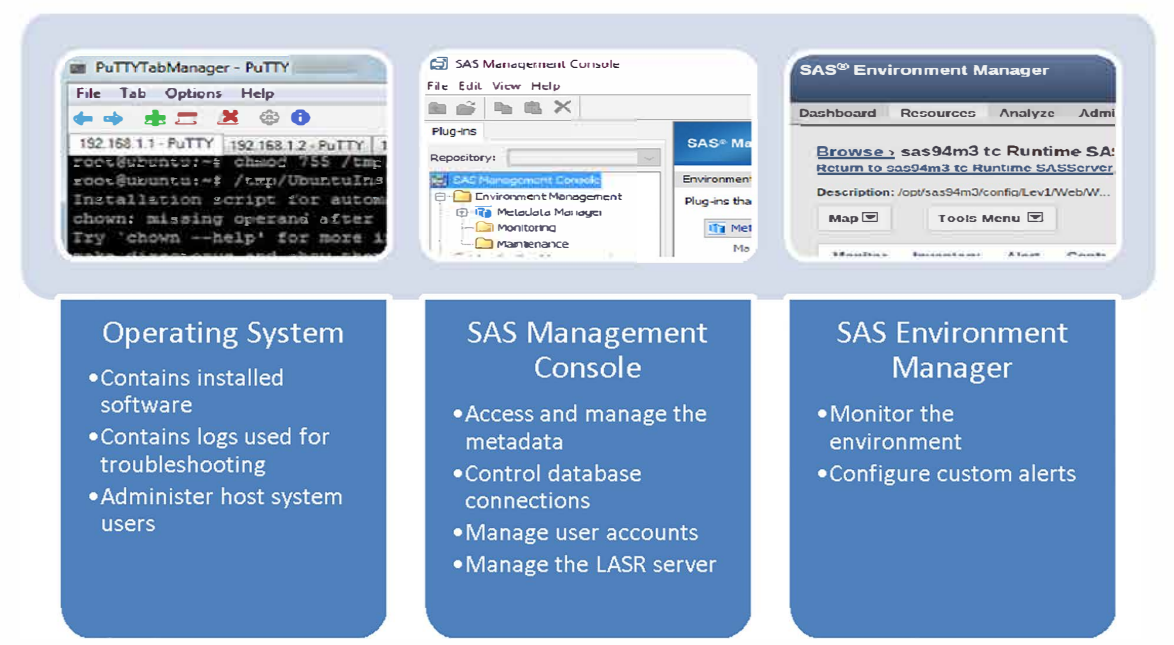

With any operating system, there is always a lot to learn. Just by knowing a few basic commands, you can navigate the system and troubleshoot issues. As your confidence grows, you can increase the skills and command knowledge.

# **ACCESSING THE ENVIRONMENT**

The SAS software is installed on the Linux operating system. Most administrators access Linux remotely using an SSH client such as PuTTY or MobaXterm. You can download these applications to your Windows desktop. These applications allow you to securely access the Linux environment just as if you were on the Linux terminal.

Using an SSH client, you can run commands that allow you to interact with the operating system. To login, you will need an account on the host system, such as the SAS installer account (sas).

#### **NAVIGATING LINUX**

Once you have accessed the environment, you can start exploring the directory structure. There are two directories where the SAS software is installed: SASHOME and SASCONFIG. SASHOME contains supporting software like SAS Foundation and SAS Management Console. SASConfig contains the configuration and log files for SAS Visual Analytics. (SASHOME and SASCONFIG are also found in the Windows environment, but the paths are different.)

## **Exploring the Environment**

Just like Windows, there are paths in Linux. A path is the folder or directory hierarchy where files are located. A default installation path for SASCONFIG is **/opt/sas/config**. When logging into the environment, you start in the user's home directory. If the user is sas, then the common home directory is **/home/sas**. Typically, each user is assigned a sub directory in the Home directory.

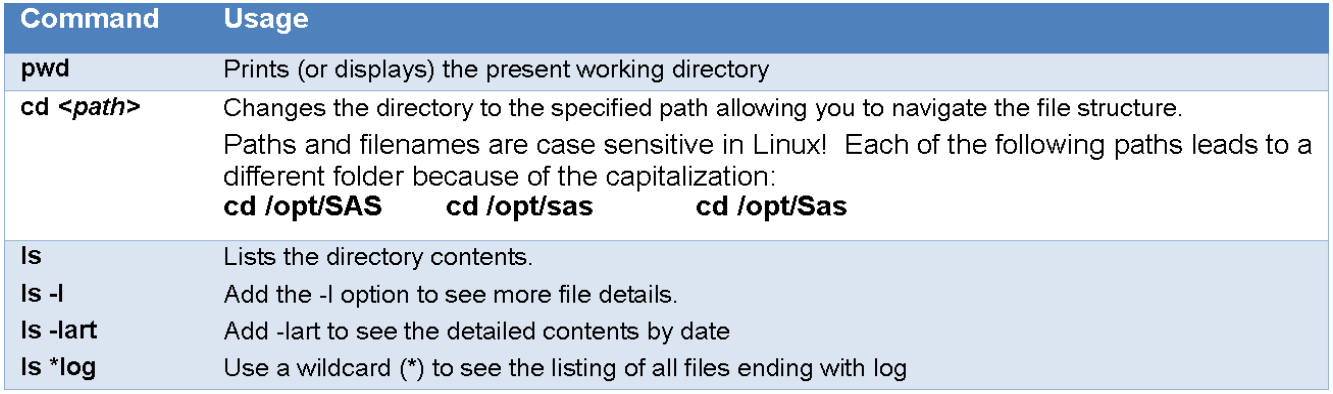

The following commands are used to navigate the environment:

In the following example, you can see how to use these commands. The sas user shows the present working directory, navigates to the SASCONFIG Lev1 directory, and displays the directory contents.

Figure 2 Navigating the environment

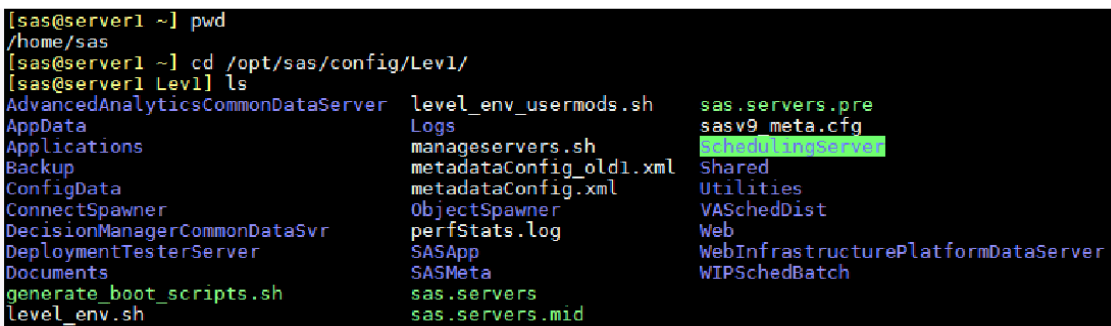

You can use absolute and relative paths with Linux. An absolute path means the location of a file or directory from the root directory (*I*). The **/opt/sas/config** path refers to the complete path from start to finish. Relative path is where you are relative to the present working directory. If you are in the **/opt/sas**  directory and you want to go to the **/opt/sas/config** path, you can type cd config instead of the complete path cd /opt/sas/config. Notice that the forward slash was not used.

## **VIEWING FILES**

Platform administrators should be familiar with the log locations and log content. Log files can help you understand system issues. SAS Visual Analytics is a collection of Web applications. When a user is having an issue with an individual application, such as the SAS Visual Analytics Designer or maybe logging into the Hub then you want to review its related log file. Use these commands to view files.

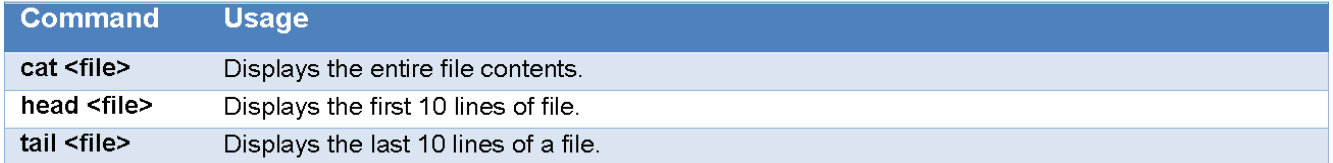

For this deployment, the SAS Visual Analytics applications are associated with SASServer12 1, so the associated logs are in that directory. In this example, we navigate to the SASServer12 1 directory, list the log files in the directory, and look at the end of the SAS LASR Authorization log file.

```
Figure 3 Viewing Files
```
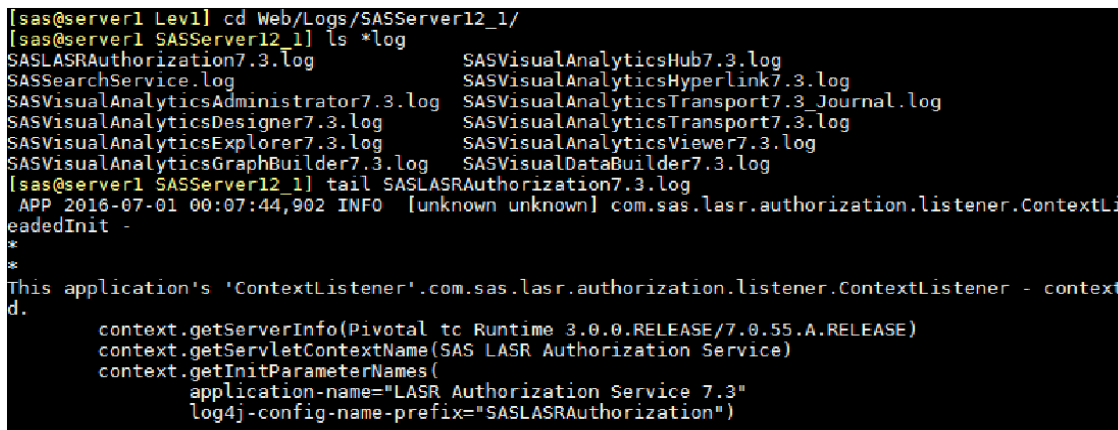

Tip! Refer to SAS Usage Note 55426 for a list of the logs in other middle tier directories.

## **SEARCHING FOR FILES OR FILE CONTENT**

If you are having difficulty locating logs or other files, you can use the find command. If you need to search file content, you can use the grep command. The following table defines each command.

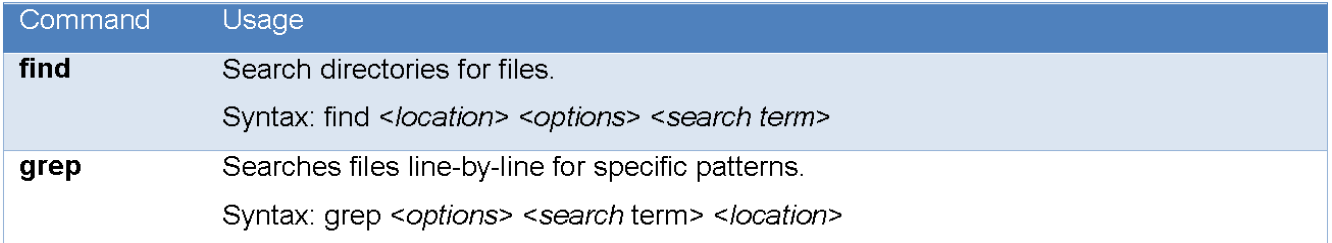

#### **Searching for Files**

You can search for specific logs or all logs in the environment. In the following example, the user searched for the SAS Visual Analytics Designer log. If you don't recall a full file name you can use wildcards (shown as \*) to assist. Notice that the command returned other files with **design** in name. In the second example, the user was searching for the autoload logs.

Figure 4 Searching for logs

| "sas@serverl Levl]\$ find ./Web/Logs -name "*Desi*log"                                                        |
|----------------------------------------------------------------------------------------------------|
| ./Web/Logs/SASServer12 1/SASVisualAnalyticsDesigner7.3.log                                                    |
| ./Web/Logs/SASServer1 1/SASThemeDesignerForFlex4.7.log                                                        |
| [sas@server1 Lev1]\$ find ./ -iname "*autoload*log"                                                           |
| Applications/SASVisualAnalytics/VisualAnalyticsAdministrator/Logs/AutoLoad 2016.07.01 00.33.00.log./          |
| Applications/SASVisualAnalytics/VisualAnalyticsAdministrator/Logs/AutoLoad 2016.07.01 00.50.01.log/.          |
| Applications/SASVisualAnalytics/VisualAnalyticsAdministrator/Logs/AutoLoad_2016.07.01_00.20.42.log/           |
| , Applications/SASVisualAnalytics/VisualAnalyticsAdministrator/Logs/AutoLoad_2016.07.01_00.52.00.log          |
| Applications/SASVisualAnalytics/VisualAnalyticsAdministrator/Logs/AutoLoad 2016.07.01 00.48.54.log/.          |
| Applications/SASVisualAnalytics/VisualAnalyticsAdministrator/Logs/AutoLoad 2016.07.01 00.45.03.log/.          |
| ./Applications/SASVisualAnalytics/VisualAnalyticsAdministrator/VALIBLA/Logs/AutoLoad 2016.09.08 11.16.02.log. |
| Applications/SASVisualAnalytics/VisualAnalyticsAdministrator/EVDMLA/Logs/AutoLoad 2016.07.01 00.02.03.log/    |
| Applications/SASVisualAnalytics/VisualAnalyticsAdministrator/EVDMLA/Logs/AutoLoad 2016.07.01 00.06.46.log.    |
| ./Applications/SASVisualAnalytics/VisualAnalyticsAdministrator/EVDMLA/Logs/AutoLoad 2016.07.01 00.14.00.log.  |
| Applications/SASVisualAnalytics/VisualAnalyticsAdministrator/EVDMLA/Logs/AutoLoad 2016.07.01 00.09.58.log.    |
| [sas@server1 Levl]\$                                                                                          |

#### **Searching File Content**

Some of the logs grow large and it is not easy to scroll through the content to find errors or warnings. In the following example, the user searches all the logs in current directory for an error using the grep command.

Figure 5 Searching file content

```
[sas@server1 SASServer11_1]$ pwd<br>/opt/sas/config/Lev1/Web/Logs/SASServer11_1<br>[sas@server1 SASServer11_1]$ grep "WARN" *.log<br>SASForecastServer14.1.log:WARN 2017-01-01 09:19:02,442 [localhost-startStop-2] - Forced destructio
```
It's smart to learn as many grep command tricks as possible. Perhaps you found a warning but don't recall the exact log. The command has multiple options, here's an example of searching through the subdirectories of Logs for warnings.

- -r Look through the subfolders starting from the path location  $\bullet$
- -i ignores the case of the search pattern string  $\bullet$
- -I (lower-case L) shows the matching file names  $\bullet$

Figure 6 Advanced grep commands

```
[sas@serverl Webls.org -rli './Logs' -e "warn"<br>./Logs/SASServerl2_1/SASVisualAnalyticsTransport7.3.log<br>./Logs/SASServerl2_1/SASVisualAnalyticsTransport7.3.log<br>./Logs/SASServerl2_1/SASVisualAnalyticsHyperlink7.3.log<br>./Logs/
```
# **TROUBLESHOOTING SKILLS**

When you need to troubleshoot the system, it is useful to know some commands that help you determine the application and system status. This topic provides some helpful guidelines.

### **IS SAS VISUAL ANALYTICS RUNNING**

There are several scripts in the Lev1 directory that are used to control SAS Visual Analytics and its supporting processes. The sas servers script is the main one. It has four parameters that allow you to control what happens: start, stop, restart, and status. As you might guess, the start parameter begins all processes and likewise the stop parameter ends all processes.

When you run sas servers with the status parameter it shows the server status. In the following example notice that the servers are UP, which means they are actively running. Note when running a script, you must append a ".*I*" before the name to run it. This indicates the script is in the current directory.

Figure 7 Example of sas.servers with status

| [sas@server1 Lev1]\$ ls                              |                          |                               |                                           |  |
|------------------------------------------------------|--------------------------|-------------------------------|-------------------------------------------|--|
| AdvancedAnalyticsCommonDataServer                    | Documents                | ObjectSpawner                 | SchedulingServer                          |  |
| AppData                                              | generate_boot_scripts.sh | perfStats.log                 | Shared                                    |  |
| Applications                                         | level env.sh             | SASApp                        | Utilities                                 |  |
| Backup                                               | level_env_usermods.sh    | SASMeta                       | VASchedDist                               |  |
| ConfigData                                           | Logs                     | sas.servers                   | Web                                       |  |
| ConnectSpawner                                       | manageservers.sh         |                               | sas.servers.mid WebInfrastructurePlatform |  |
| DecisionManagerCommonDataSvr metadataConfig old1.xml |                          | sas.servers.pre WIPSchedBatch |                                           |  |
| DeploymentTesterServer                               | metadataConfig.xml       | sasv9 meta.cfg                |                                           |  |
| [sas@server1 Lev1]\$ ./sas.servers status            |                          |                               |                                           |  |
| SAS servers status:                                  |                          |                               |                                           |  |
| SAS Web Infrastructure Data Server is UP             |                          |                               |                                           |  |
| SAS Advanced Analytics Common Data Server is UP      |                          |                               |                                           |  |
| SAS Decision Manager Common Data Server is UP        |                          |                               |                                           |  |
| SAS Metadata Server 1 is UP                          |                          |                               |                                           |  |
| SAS Object Spawner 1 is UP                           |                          |                               |                                           |  |
| SAS CONNECT Spawner 1 is UP                          |                          |                               |                                           |  |
| SAS DIP Job Runner 1 is UP                           |                          |                               |                                           |  |
| SAS Information Retrieval Studio Server is UP        |                          | Your output may look          |                                           |  |
| SAS JMS Broker is UP                                 |                          |                               |                                           |  |
| SAS Cache Locator Service ins_41415 is UP            |                          | different based on what you   |                                           |  |
| SAS Web Server is UP                                 | have installed           |                               |                                           |  |
| SAS Web App Server SASServer1 1 is UP                |                          |                               |                                           |  |
| SAS Web App Server SASServerll 1 is UP               |                          |                               |                                           |  |
| SAS Web App Server SASServer12 1 is UP               |                          |                               |                                           |  |
| SAS Web App Server SASServer13 1 is UP               |                          |                               |                                           |  |
| SAS Web App Server SASServer2 1 is UP                |                          |                               |                                           |  |
| SAS Web App Server SASServer7 1 is UP                |                          |                               |                                           |  |
| SAS Environment Manager is UP                        |                          |                               |                                           |  |
| SAS Environment Manager Agent is UP                  |                          |                               |                                           |  |
| [sas@server1 Levl]\$<br>ш                            |                          |                               |                                           |  |

The SAS Servers need to be started in order, which this script handles. Notice that the SAS Metadata Server is started prior to the Object Spawner and Web Server. The Metadata Server must be running so that permissions can be checked and other server connections can be made. SAS Visual Analytics is running when the SAS Web App Server SASSERVERn shows as "UP". When we were looking at the logs, the logs were associated with SASServer12 1. Refer to the system administration documentation for a complete description of sas servers script.

Note: If you are starting the sas servers processes you must be logged in as the SAS Installer (sas) account.

#### **WHAT PROCESSES ARE RUNNING**

Linux refers to running applications as processes or jobs. When a process is started, it is assigned a process ID, which is called a PID. You can see running processes and stop the process if necessary.

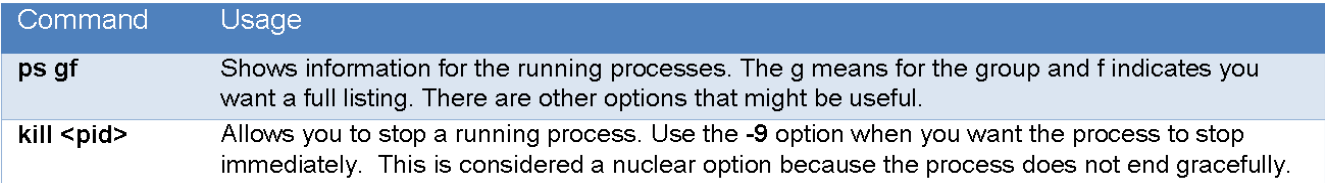

#### **View Running Processes**

In the following example, you can see the output of the ps gf command. The output has the following columns: PID, TTY, STAT, TIME, and COMMAND. With this command, you know everything running under your group and how long it has been running. Most of these applications should look familiar - for instance notice the Command column shows the Object Spawner and Metadata Server. This is the result of the sas servers script.

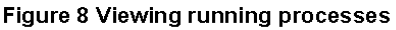

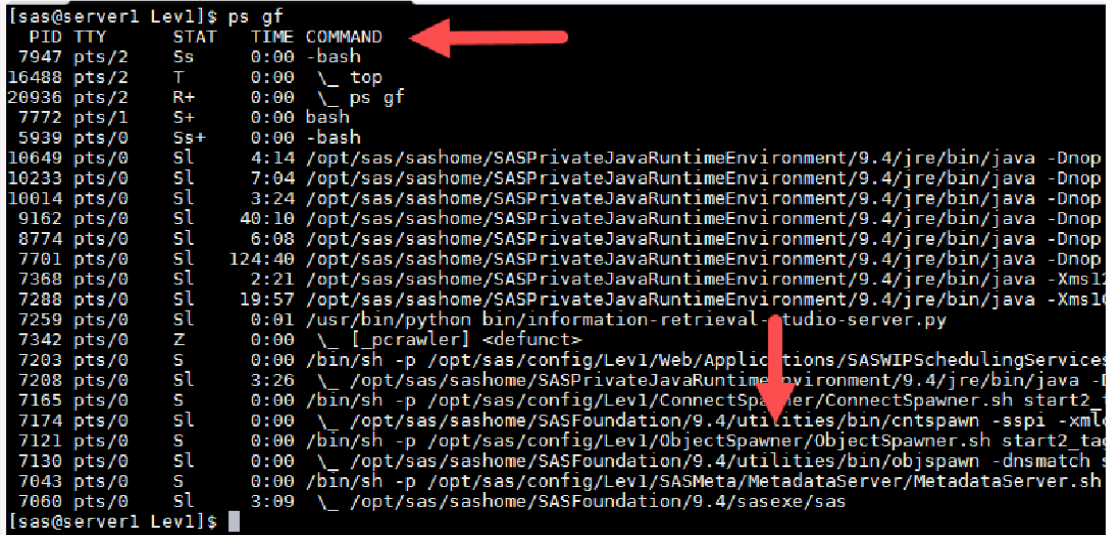

## **Stopping Long Running Scripts**

If the output is long, you may want to narrow the list down further so you can see a specific process. This is another effective use of the grep command. For instance, suppose the Autoload script was having issues and needed to be stopped.

Let's use some of our commands to find the process and stop it. In the following example, the ps and grep commands are combined to search for the Autoload sas program. Notice that when the results return, there are two PIDs. One for the autoload process and one for the grep process.

#### Figure 9 Killing a process

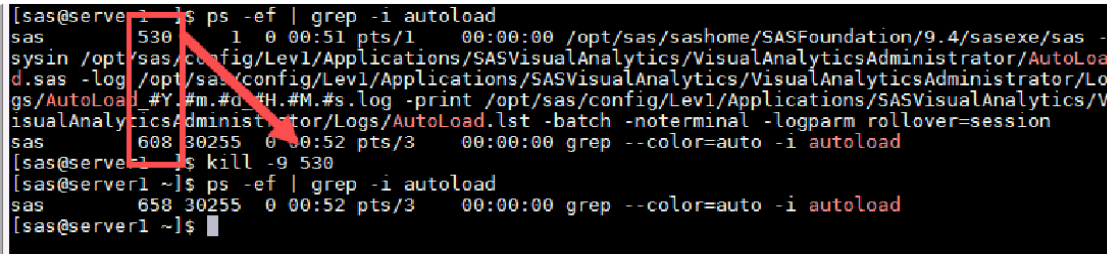

Once the PID is identified, the process is stopped. To confirm the process was stopped, repeat the initial command. Notice that the PID value changed for the grep command. This is a separate instance of the grep command so Linux assigns a new PID.

#### **Caution!**

- When using kill, **you must be accurate**. You can inadvertently kill a needed process by transposing a number. You might prefer the cut-and-paste method over your typing skills.
- Avoid using the kill command to stop the SAS services. Use the sas servers script instead.

## **DETERMINE SYSTEM HEALTH**

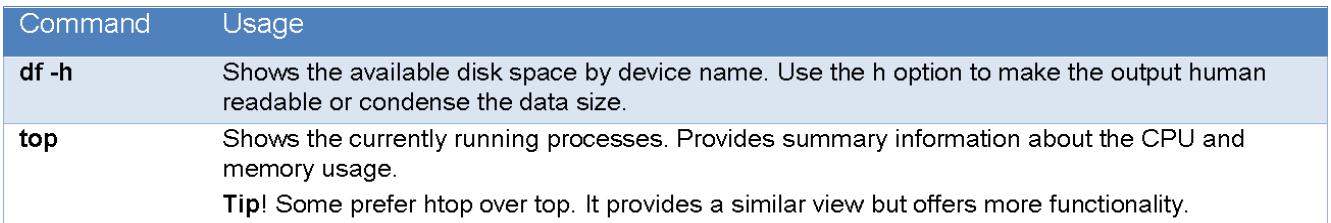

The following commands help you understand the status of the environment.

#### **Review Disk Space**

Use the df command to review the disk space. Sometimes errors occur because the server simply lacks room to process commands. In the following example, the df command shows the space on the devices. Watch the Use% column. If the main server was above 90% you might want to investigate the issue.

Figure 10 Review the disk space

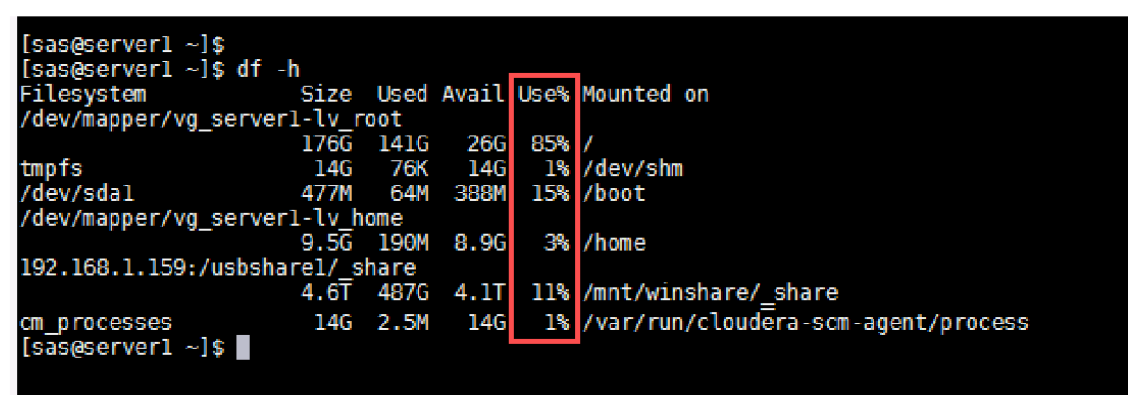

#### **Find Process Hogs**

When an application has an issue, it might consume all available CPU or memory. Use the top command to review the running processes along with other system statistics. Type q to return to the command line.

Figure 11 Finding memory hogs

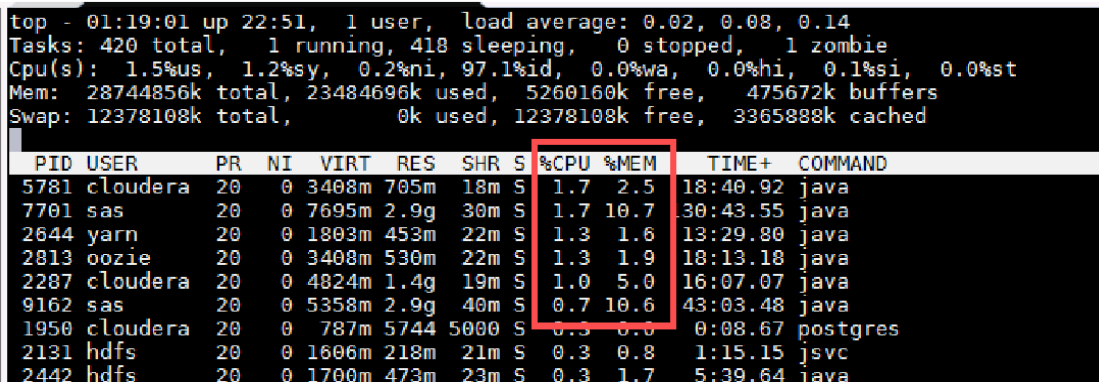

## **NEXT STEPS**

If you are a new platform administrator, here are some things you should do:

Read the SAS Visual Analytics administration manual so you are familiar with the tool and what  $\bullet$ customizations you can make.

- You learn some basics of the SAS Visual Analytics front-end environment. When a user contacts  $\bullet$ you with an issue, you should at least understand the differences among the web applications. Refer to [1] for a general overview of the application.
- Learn to use the SAS Management Console and SAS Environment Manager. You should also  $\bullet$ read the SAS documentation for these products.
- Seek classes or assistance from others as you learn. Many companies share tips on their blogs (Metacoda, Zencos, etc) that are useful to platform administrators.

## **CONCLUSION**

If you are more familiar with a point-and-click environment, then transitioning to Linux will be a steeper learning curve. Tools like Mobaxterm that offer a point-and-click interface with the command line interface can ease your transition. It's smart to learn some of the shortcuts for the operating system like setting up alias commands and writing bash scripts.

## **REFERENCES**

- [1] Aanderud, Kumpfmiller, Welke. 2016. "9 Frequently Asked Questions about Getting Started with SAS Visual Analytics" Proceedings of the SAS Global 2016 Conference, Las Vegas, NV: SAS Global Forum. Available at http://support.sas.com/resources/papers/proceedings16/10360-2016.pdf.
- [2] "Using the sas servers Script on UNIX to Start or Stop All Servers", SAS(R) 9.4 Intelligence Platform: System Administration Guide, Fourth Edition.

## **ACKNOWLEDGMENTS**

Thanks to David Barron and Jonathan Boase for reviewing and providing example ideas. Thanks to Tricia Aanderud and Maria Nicholson for assisting with writing and proofreading this paper. Thanks to Paul Homes for providing some artwork.

#### **RECOMMENDED READING**

- Paul Homes Platform Administrator Blog, https://platformadmin.com/blogs/paul/
- Zencos Blog, http://www.zencos.com/blog
- Introduction to SAS Visual Analytics, Aanderud, Collum, and Kumpfmiller, SAS Press

## **CONTACT INFORMATION**

Your comments and questions are valued and encouraged. Contact the author at:

Nick Welke Director, Support Services Zencos Consulting [http://www.zencos.com] nwelke@zencos.com

Andy Peredery SAS Platform Administration Consultant Zencos Consulting [http://www.zencos.com] aperedery@zencos.com

All brand and product names are trademarks of their respective companies.